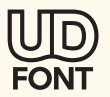

# 大学における 文字情報のアクセシビリティ向上の意義と UDフォント導入

#### 丹羽量久

#### 長崎大学/AXIESソフトウェアライセンス部会

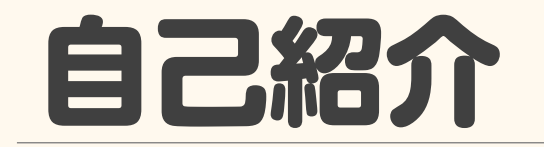

### ●丹羽量久(にわ かずひさ)

- 長崎大学 ICT基盤センター 教授/副センター長
- 学内兼務 障がい学生支援室 教授 大学教育イノベーションセンター 副センター長
- 学外兼務 放送大学長崎学習センター 客員教授

● 大学ICT推進協議会(AXIES) ソフトウェアライセンス部会 主査 ◦ <https://axies.jp/>

### はじめに

- ●本セミナーテーマ
- UDフォントを通じたITシステムのアクセシビリティ向上の理解と実践
- ●文字情報の表現に留意する必要性
	- 学習環境への合理的配慮の適用
	- 学びのユニバーサルデザイン化
- ●学習環境として
	- 具体的な事例としてオンライン授業全般を取り上げます
		- 新型コロナウイルスの感染拡大防止措置として、皆さん誰もがイメージできると考えました

## この資料の内容

- ⚫合理的配慮
- 障がい領域と困難さの特徴(オンライン関連)
- ●オンライン授業とユニバーサルデザイン
- ●オンライン授業の環境設計
- 授業資料の改善例
- ●長崎大学でのUDフォント利用状況

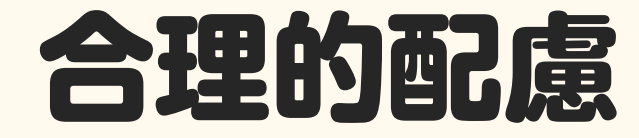

### 合理的配慮

### ●(国立大学においては) 障害者差別解消法 第7条第2項 により義務化

- 私立大学は令和6年4月に義務化
- ●教育の機会を均等にするために社会的障壁を除去
- 教育の目的・内容・評価の本質を変えない
- 手段の代替が可能
- ⚫ 評価基準を下げることではない

### ●実施にともなう負担が過重でない

### 【参考】障害者差別解消法における合理的配慮

### ●障害者差別解消法 第7条 により義務化

- (行政機関等における障害を理由とする差別の禁止)
- 第七条 行政機関等は、その事務又は事業を行うに当たり、障害を理由として 障害者でない者と不当な差別的取扱いをすることにより、障害者の権利利益を 侵害してはならない。
- 2 行政機関等は、その事務又は事業を行うに当たり、障害者から現に 社会的障壁の除去を必要としている旨の意思の表明があった場合において、 その実施に伴う負担が過重でないときは、障害者の権利利益を侵害することと ならないよう、当該障害者の性別、年齢及び障害の状態に応じて、社会的障壁の 除去の実施について必要かつ合理的な配慮をしなければならない。
- ✔ 第八条の改正により、私立大学等の事業者にも合理的配慮の提供が義務化

## 障がい領域と困難さの特徴の例(オンライン関連) (1)

### ●発達障害

- ⚫ (自閉スペクトラム症(ASD)、注意欠如・多動症(ADHD)、限局性学習症(SLD)等)
- 困難①:

重要情報(授業形式 / 参加方法、課題の内容や期限等)の把握・整理・管理

- 教員が伝える手段をその都度変えて、かつ一つしかない場合、 学生は情報入手のためにどこを見ればいいのか、最新情報はどこにあるのか、 うっかり重要情報を聞き逃したり・見逃したりするなど、 情報に関連して苦慮している。
- 対面であれば、周りの学生などから情報が得られることもあるが、 オンライン授業の場合はそれが難しい。

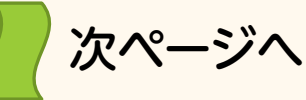

## 障がい領域と困難さの特徴の例(オンライン関連) (2)

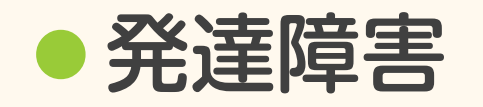

- (ASD、ADHD、SLD等)
- 推奨できる通知方法は複数の手段を併用することであり、 授業中に口頭で伝える、 LMSの「資料」「課題」「連絡事項」などに記載する、 直接メールで送る などがある。
	- ✓ 学生はどこを見ても同じ情報を入手できる環境を整える

● この対応が困難な場合は、 通知方法を一元化して、いつも同じ手段を用いるのがよい。

√ オムニバス授業があることを考慮すると、せめて科目として統一することが必要

## 障がい領域と困難さの特徴の例(オンライン関連) (3)

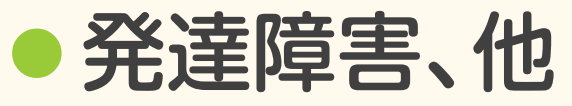

- (ASD、ADHD、SLD、吃音症、身体障害、不安障害 等)
- 困難②: 発言(発声)が困難な場合、

授業・オンライングループ活動・ディスカッションへの参加

- 「学びのユニバーサルデザイン」の概念に基づき、複数の参加方法を準備する
- 声を出す、チャットボックスに書く、別涂コメントを教員に提出 等

#### ● ※ 「学びのユニバーサルデザイン」

✓ 障がいの有無にかかわらず、誰もが学習へのアクセスを持てるようにする

## 障がい領域と困難さの特徴の例(オンライン関連) (4)

### ⚫精神障害

- (うつ病、双極性障害、不安障害、発達障害の二次的な影響 等)
- 困難①:

体調の波のため、決まった時間に授業(グループワーク、ディスカッション等含む) に参加すること

● 困難②:

同じく体調の波があるため、継続的に集中力や体力を維持し、 授業に参加すること、課題に取り組むこと

● 困難③:

オンライン授業の場合、他の学生が気になり(自分がどう見られているか など)、 参加を断念することもある

# 障がい領域と困難さの特徴の例(オンライン関連) (5)

#### 留意点

- 経験する困難は障がい領域とリンクされておらず、診断名と 関係なくこれらの困難を経験することがある
	- 特定の障がいに関して対応の要望がなければ、「学びのユニバーサルデザイン」に 基づいた工夫により困難の軽減・解消を図る。
- 「オンラインだと楽 (対面は困難)」という学生と、 その逆に思う学生もいることを認識する
	- 授業形式によって困難を経験する学生が異なる。
- 一般の学生も同じような困難を経験するが、 困難の度合いが異なる (障がい学生が高い)

### オンライン授業とユニバーサルデザイン

2023/12/22 2023/12/22 2023/12/22 2023/12/22 2023/12/22 2023/12/22 2023/12/22 2023/12/22 2023/12/22 2023 2023 2

# ユニバーサルデザインの考え方

⚫ユニバーサルデザイン (Universal design)

- 障害の有無に関係なく、すべての人が使いやすいように 製品・建物・環境などをデザインすること。1974年,アメリカのメースによって 提唱された。UD。(大辞林 4.0)
- 年齢や能力の如何にかかわらず、すべての人が使いやすいように工夫された用具・ 建造物などのデザイン。(広辞苑 第7版)

### ⚫アクセシビリティー (Accessibility)

● 利便性。情報やサービスへの接しやすさ。特に,ある地点や施設への到達容易度。 (大辞林 4.0)

## オンライン授業とユニバーサルデザイン

- ●オンライン授業は、リアルタイム型やオンデマンド型にかかわらず、 視覚情報や音声情報が煩雑となりやすい特徴がある
	- ⚫ 「オンラインだと楽(対面は困難)」という学生と、その逆に思う学生もいる
	- ⚫ 授業形式によって困難を経験する学生が異なる
- 授業のユニバーサルデザイン化は、 障がいの有無にかかわらず、誰もがアクセスしやすい環境設計
	- ⚫ 「学びのユニバーサルデザイン」の概念(次スライド)に基づいた環境設計は、 障がいのある学生が受講しない授業においても推奨します

### ●一気にではなくできるところからアクセシビリティを向上させる

# 学びのユニバーサルデザイン

- ⚫ The UDL Guidelines
	- ⚫ Universal Design for Learning
	- [右図](https://udlguidelines.cast.org/binaries/content/assets/udlguidelines/udlg-v2-2/udlg_graphicorganizer_v2-2_japanese-rev.pdf)の各項目の解説を 次のガイドライン(日本語版)で 確認できます
	- [学びのユニバーサルデザイン](https://udlguidelines.cast.org/binaries/content/assets/udlguidelines/udlg-v2-0/udlg-fulltext-v2-0-japanese.pdf)(UDL) ガイドライン → 米国「[CAST](https://www.cast.org/)」提供

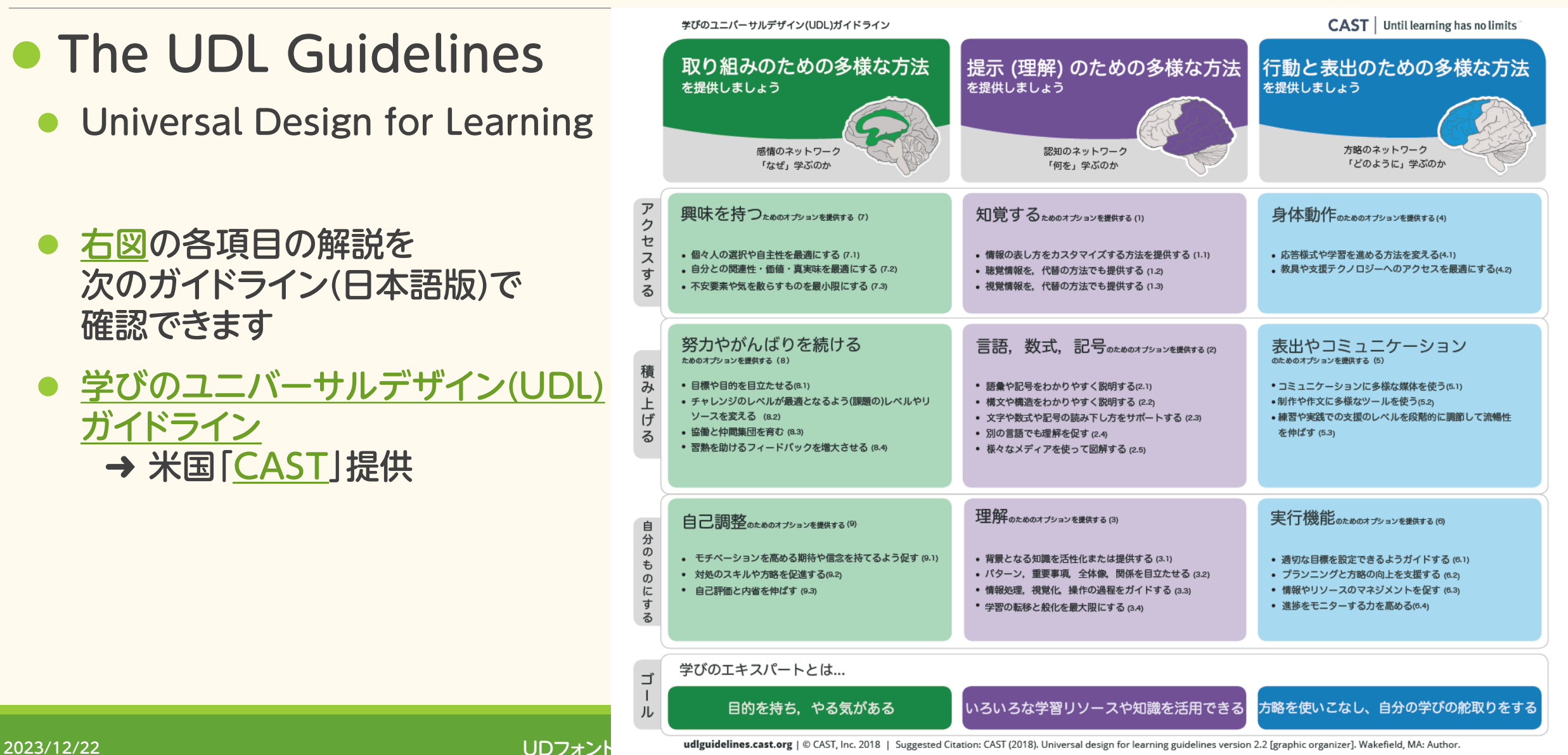

### オンライン授業の環境設計

2023/12/22 2023/12/22 2023/12/22 2023/12/22 2023/12/22 2023/12/22 2023/12/22 2023/12/22 2023/12/22 2023 2023 2

# オンデマンド型オンライン授業の環境設計 (1)

- ●授業資料 (1)
	- 内容を構造化して、説明を明確に表現する ✓ 見出しレベルを設定
	- 強調等には、色がわからなくても区別できるように文字を装飾する
		- 明朝体を使わず、フォントのサイズ、太字、下線、網掛け等により、形を変化させる
	- スライドの背景色としては白色は避ける → 輝度を下げる
		- モニター画面を長時間見つめることを想定
			- このスライド ➜ 背景色:#FFF9EE、文字色:#404040、強調色:#08A5EF
	- レイアウトに一貫性を持たせる
		- 見出しレベルに対応したフォントのサイズ、図表の配置 等

# オンデマンド型オンライン授業の環境設計 (2)

### ● 授業資料 (2)

- 文字情報に加えて、グラフやイラストを使って視覚的に表現する ただし、区別すべき情報を色の違いだけで識別させない
	- ✓ シンボルの形状、線種を変えて、大きく/太くプロットする
	- ✓ 塗り分けはハッチングを併用する
	- ✓ 文字・記号を併用して冗長性をもたせる
	- ▼ 凡例を避けて、図に直接書き込む
- 文字情報に加えて、音声を組み込む → PowerPointスライドへの 音声組み込み と mp4(wmv)ビデオ の生成

## オンデマンド型オンライン授業の環境設計 (3)

- ●視覚的負担を軽減する工夫
	- ユニバーサルデザインを意識する
	- 文字
		- ✔ 文字の視認性・可読性の向上
		- ✓ 文字書体が影響

### ●色

- √ 識別性の向上
- ✓ 配色が影響
- 図形

#### ✓ 今回は省きます

# オンデマンド型オンライン授業の環境設計 (4)

- ユニバーサルデザインフォント(UDフォント)の特徴
	- 文字が読みやすく、似た形の文字を区別しやすいデザイン
	- ⚫ 視認性 文字の形がわかりやすい
	- ⚫ 可読性 文章が読みやすい
	- 判読性 読み間違えにくい
	- 資料によって重視する評価項目
		- ✓ Word文書 可読性を重視
		- ▼ PowerPointスライド 視認性と判読性を重視
		- このスライドの文字 BIZ UDP新丸ゴ Medium

# オンデマンド型オンライン授業の環境設計 (5)

⚫フォントによる文字の形の違い

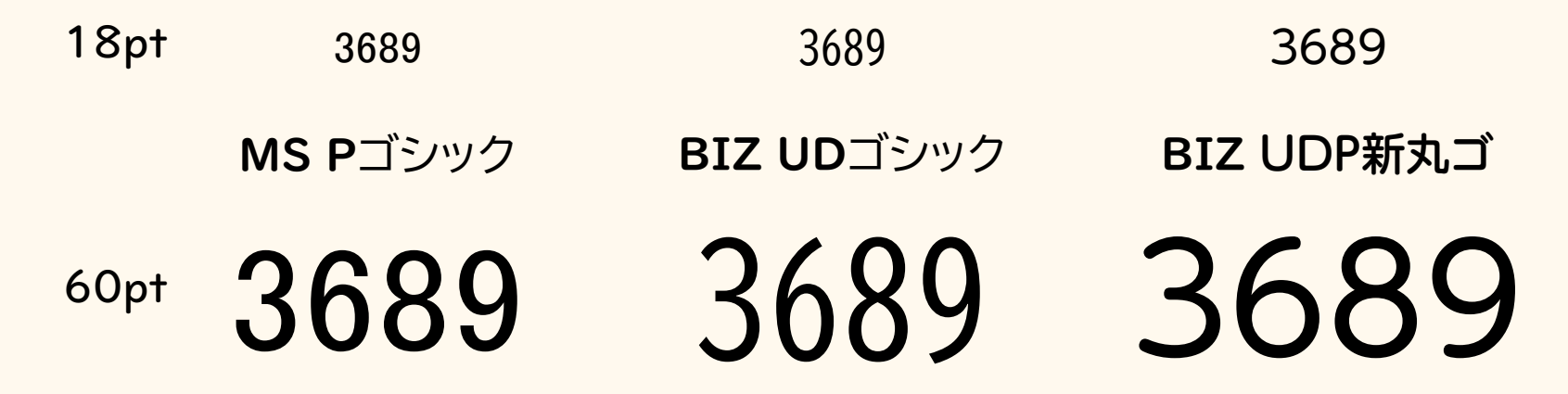

**b d b d**<br>MS PJシック UD Digiky **UD Digikyo Latin Medium** 鏡文字 左右非対称

# オンデマンド型オンライン授業の環境設計 (6)

### ●すぐにできる書体の改善

- Windows10(バージョン1809以降)に標準装備
- 3種類5書体
	- ✓ BIZ UDゴシック
	- ✓ **BIZ UDゴシック Bold**
	- ✓ BIZ UD明朝 Medium
	- ✓ UD デジタル 教科書体 N-R
	- **✓ UD デジタル 教科書体 N-B**
- Mac OS 向けUDフォントは、ダウンロードしてインストール
- 3書体
- MORISAWA BIZ+ 無償版のダウンロードURL
	- <https://www.morisawa.co.jp/products/fonts/bizplus/#plan-03>

# オンデマンド型オンライン授業の環境設計 (7)

### ●カラーユニバーサルデザイン(色覚多様性を考慮して)

- 東京大学 分子細胞生物学研究所 等の研究成果
- ●推奨配色セット ガイドブック 第2版
	- ⚫ [CUD\\_color\\_set\\_GuideBook\\_2018.pdf](https://jfly.uni-koeln.de/colorset/CUD_color_set_GuideBook_2018.pdf)
		- (PDFファイル、10 MB)

### ●推奨配色セット ver.4

- 上記資料の概要版
- ⚫ [UD\\_color\\_set\\_GuideBook\\_2018\\_for\\_print\\_cs4.pdf](https://jfly.uni-koeln.de/colorset/CUD_color_set_GuideBook_2018_for_print_cs4.pdf)
	- (PDFファイル、2.9 MB)

## オンデマンド型オンライン授業の環境設計 (8)

- ⚫学生とのコミュニケーション
	- 連絡は複数の手段を使う
		- ✓ 学務システム(掲示板)、電子メール、LMS(連絡事項、メッセージ)、口頭
		- ✓ 課題がPDF等で提示されていても、そのファイルを開かなくてもわかるように コンテンツに出題内容を提示する
		- ✓ LMSの[ToDo]リストは万全、と誤解している学生がいます
	- 質問方法(場所)を明確に
	- フィードバック
		- ✓ わからないことがあっても質問できない学生がいる ことを想定して、 質問・回答をクラス内で共有する

# リアルタイム型オンライン授業の環境設計 (1)

#### オンデマンド型オンライン授業の環境設計に加えて

- ●音声をはっきり聴き取れるようにする
	- ノートPC内蔵マイクの利用を避け、専用マイクを用意
	- Web会議システムの[ノイズキャンセリング]機能を利用 ➜ 雑音の除去
		- ✓ キーボードの打音、生活雑音等
		- ✓ 詳細情報(Zoom)

[バックグラウンドノイズ抑制](https://support.zoom.us/hc/ja/articles/360046244692)

✓ ノイズ除去紹介(Webex)

Webex ノイズ除去 - [BabbleLabs](https://video-jp.cisco.com/detail/videos/最新のビデオ/video/6197676887001/webex-ノイズ除去---babblelabs-%7C-機能の紹介?autoStart=true)

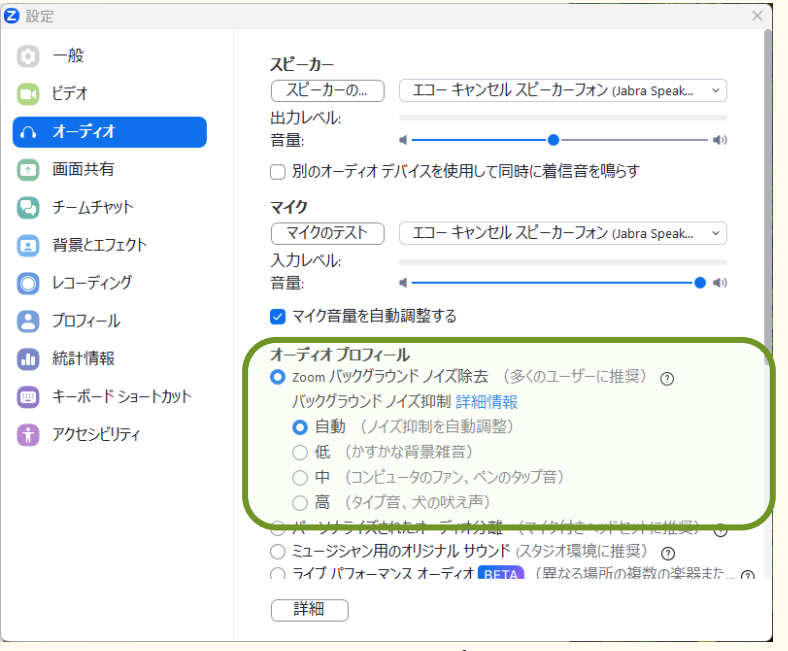

Zoom のオーディオ設定

# リアルタイム型オンライン授業の環境設計 (2)

- ●Web会議システムへの接続支援
	- 学生PCの設定状況や当日の環境(ネットワークの混雑状況)によって日々変化
	- 教員の声が聞こえるかどうか等、授業開始前に必ず確認
		- ✓ できれば、授業開始時だけでもアシスタントを配置
	- もう1台PCを用意して、学生への映像・音声の配信状況をチェックする

# リアルタイム型オンライン授業の環境設計 (3)

- ⚫学生とのコミュニケーション
	- 授業の事前案内(日時、参加方法等)
		- ▼ 特に、いつもの要領を変更する場合は、授業でのアナウンスに加えて案内が必須
	- チャット機能による文字情報でのやり取り
		- ✔ 質問/回答を送信するだけでなく、口頭で復唱する ※クラス内で共有できる
		- ✓ 音声が聞こえないときの対処法等、誰でも同じ状況に陥る可能性があるため、 あらかじめ問題・解決法を理解させておく
	- 説明の理解状況や演習の進捗状況を学生に報告させる
		- ✓ 適宜問いかけ、Web会議システムの [反応]機能 で応答させる

# リアルタイム型オンライン授業の環境設計 (4)

- ●配信内容を録画しておく
	- 復習/欠席者対応
	- オンデマンド型のオンライン授業として提供の可能性
- ●口頭での説明に留まらず、文字情報としても提供する ● 発話の字幕を用意する → mp4ビデオに字幕挿入

### 授業資料の改善例

# アクセシビリティーの観点で検証/改善 (1)

- ●これまでの授業資料(授業スライド)
	- 背景色 淡いグレー (#F2F2F2)
	- 文字 フォント MS Pゴシック 色 本文 黒、 スライドタイトル インディゴ(#707083) 強調 赤色 / 濃紺色 等、 一部で下線

● 授業オンライン化にともなう修正として 各スライドに説明音声を組み込み、 その文字情報をノートに追記

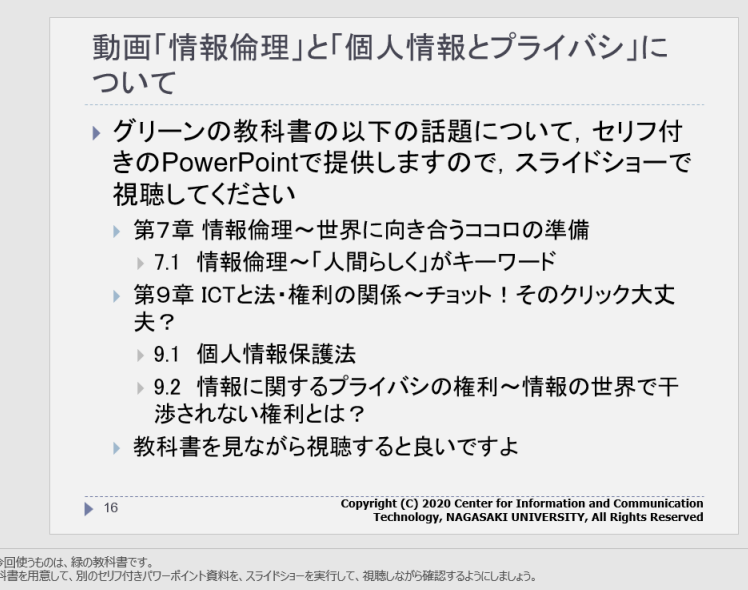

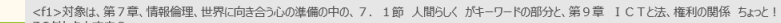

# アクセシビリティーの観点で検証/改善 (2)

- 授業資料(授業スライド)のアクセシビリティー向上策
	- ⚫ 毎年繰り返している内容更新に加えて、以下に取り組む
		- ✓ UDフォントに置き換え
		- ▼ 文字の強調方法の改善
		- ✓ レイアウトの改善
		- ▼ 線種の違いを「色」から「実線/破線/点線」に変更

✓ 授業資料の公開動画 mp4形式 → SCORM準拠に変更

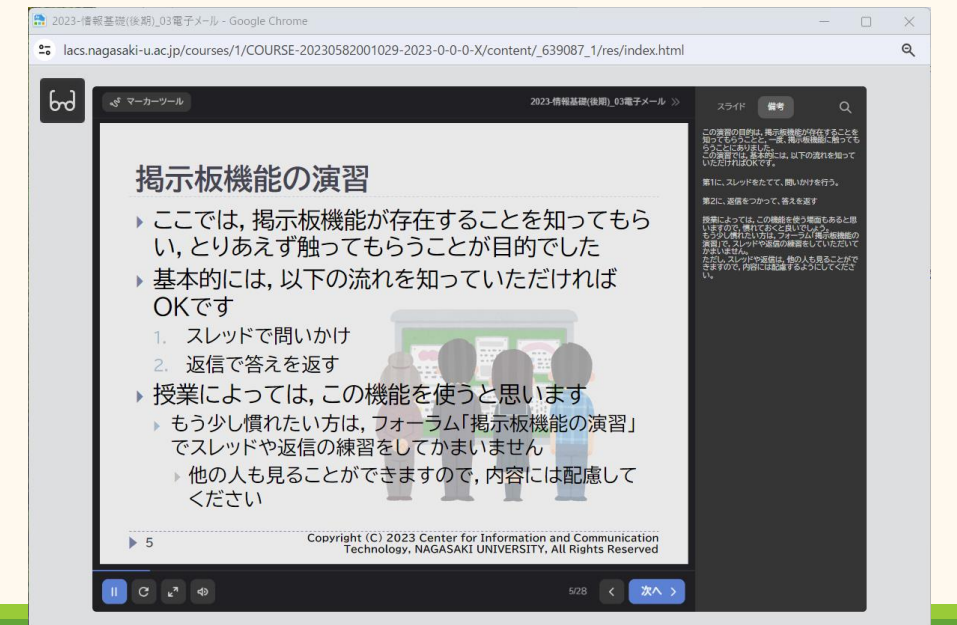

# アクセシビリティーの観点で検証/改善 (3)

### ⚫LMSのコンテンツ(課題)

● 構造化 課題の概要、 素材ファイル、 提出方法、 提出期限

● 内 容 取り組むべきこと

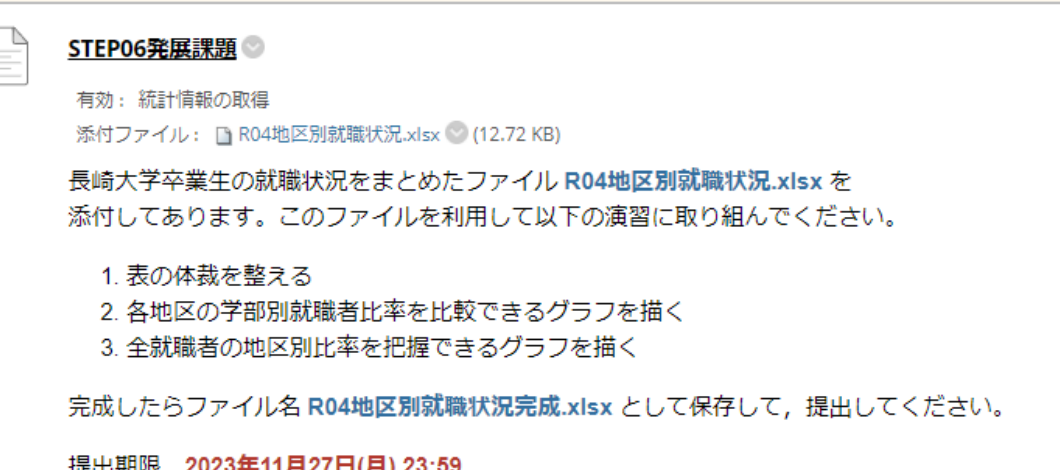

#### 改善点

- ⚫ 説明追加 具体的な演習内容については授業スライドを見るよう補足
- ⚫ 強調文字 下線を加える
- フォント 学生にブラウザの表示設定を指示してみる

# アクセシビリティーの観点で検証/改善 (4)

- ●予習課題に関わる質問への対応
	- 質問/回答すべてを整理して、LMSを利用してクラス内で共有
	- ⚫ 誰かの疑問を解決するだけでなく、気づいていない学生に周知できる
	- 学生の気づきにより、授業で取り上げる予定になかった項目を あらかじめ解説できる機会

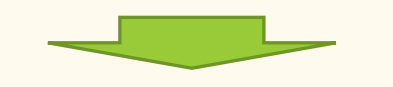

- 質問の投稿状況をみて、締切前から公開を始め、逐次更新
- ⚫ 課題提出期限前に、先行する質問/回答を確認する学生

### 長崎大学でのUDフォント利用状況

2023/12/22 2023/12/22 2023/12/22 2023/12/22 2023/12/22 2023/12/22 2023/12/22 2023/12/22 2023 2023 2023 2024 20

## 長崎大学でのUDフォント導入

### ● きっかけ

- 大学ICT推進協議会 (AXIES) 年次大会のモリサワ社の展示ブースにて、 文字表現に関するユニバーサルデザインを認識 (2018年11月)
- ⚫ 授業担当クラスに鏡文字の判別が困難な学生がいることを把握 (2019年7月)
- ⚫ モリサワ社を訪問し、導入条件・価格等の情報収集 と AXIESの活動を紹介 (2019年8月)
- 適用部局を限定して、UDフォントを導入 (2020年9月)
	- 障がい学生支援室、ダイバーシティ推進センター、教育学部の特別支援教育関係、 言語教育研究センター
	- 全学FD実施 UDフォントと伝わるプレゼン資料レイアウトのコツ (2021年1月)
	- ライセンス追加 (2021年4月)

## UDフォントの学内普及

#### ⚫ 導入時

- メーリングリスト、インストールマニュアル の作成
- ⚫ 情報系教養科目の授業資料(スライド)に適用開始、 そして、協力者の開拓
- ダイバーシティー推進センターにて、発行文書への適用を試行

### ●学内普及のキーポイント

- 事務文書への展開における課題
	- ✓ 部署全員がインストールしていないと、文書共有(編集・表示)できない
	- ✓ 定例の人事異動がある
- 全学展開できていない現状では、たとえば、 Windows10 標準バンドルのUDフォントの利用を薦め、 発信文書(確定版)を有償版フォントに置き換える
- テンプレートファイル(Word)の用意

### さいごに

- ●学習環境のアクセシビリティ向上の必要性 および それを実現するための環境整備について紹介しました。 ●特に、文字情報の表現に有用なUDフォントに注目しました。
- ●本資料が、皆様のヒントになれば幸いです。

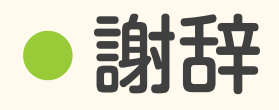

⚫ 「障がい領域と困難さの特徴(オンライン関連)」の資料については、 長崎大学障がい学生支援室 ピーター・バーニック先生にご提供いただきました。 ありがとうございました。